**TRIBUNAL ADMINISTRATIVO DE ARAUCA** 

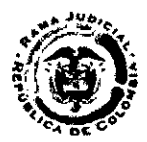

## **Magistrado: LUIS NORBERTO CERMEÑO**

Arauca, Arauca, seis (6) de diciembre de dos mil veintiuno (2021)

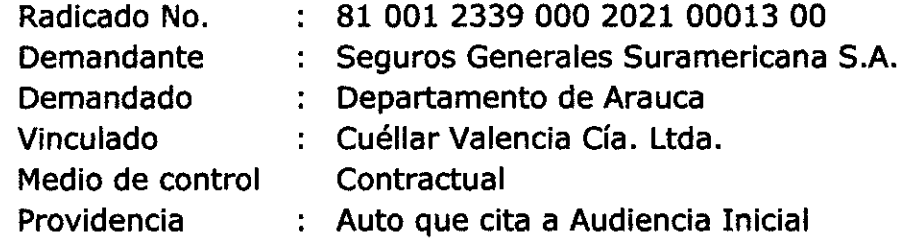

El Informe Secretarial refiere varias actuaciones procesales; de ellas se establece que entre otros aspectos, no hay excepciones previas por decidir. De ahí que es procedente fijar fecha y hora para la realización de la Audiencia Inicial dentro de este proceso, conforme con lo dispuesto en los artículos 179 y 180 del Código de Procedimiento Administrativo y de lo Contencioso Administrativo (CPACA). Se advierte que en providencia separada que se proferirá en los próximos días, se resolverán las solicitudes de llamamiento en garantía.

## **Audiencia Inicial:**

**Se hará en forma virtual.** Las partes, la vinculada y el Agente del Ministerio Público deberán tener en cuenta las siguientes recomendaciones para el éxito de la diligencia:

Contar con un equipo de cómputo que tenga cámara web, micrófono y parlantes. En su defecto, con celular, tableta u otro equipo que permita la realización de videollamadas; en último caso, con un dispositivo para hacer y recibir llamadas.

Asegurar dentro de sus respectivas situaciones, una conexión de red de banda ancha adecuada para videoconferencias. Se aconseja conectar los equipos por cable al modem (Dispositivo emisor de la señal de internet); en lo posible, evitar la conexión vía wifi; pero si es lo disponible, asegurar que el equipo de cómputo o dispositivo de conexión esté cerca al modem, y evitar espejos y peceras u otros elementos cerca ya que interfieren en la sefíal.

Contar, en lo posible, con audífonos para uso en la audiencia, para aislar el sonido exterior y facilitar la escucha.

Ubicarse físicamente en un espacio con buena iluminación (No a contraluz, en balcones ni ventanas), sin ruidos ni tránsito ni intervención de personas que interrumpan la audiencia.

De la misma manera, no ejercer otras actividades que puedan quedar registradas. Vestirse de cuerpo completo y dar precisas instrucciones a los demás ocupantes de la vivienda u oficina, para evitar voces o imágenes deshonrosas o inapropiadas.

Poner la cámara de manera horizontal y ubicarse para quedar en el centro del video, de manera que todos los intervinientes puedan observarlo.

La audiencia se hará a través de la plataforma lifesize; para la instalación del software para audiencias, debe seguir los pasos para conectarse a una videoconferencia lifesize, que encontrará en el siguiente Link o enlace: https://www.ramajudicial.gov.co/web/servicio-de-audiencias-virtualesvideoconferencias-y-streaming/inicio Puede seleccionar el instalador. Se sugiere: Equipos con Sistema Operativo Windows use Windows App, Mac IOS use App Store y Android use Google Play.

Como quiera que la vinculación a la audiencia se hace a través del correo electrónico de las partes, en el evento que surja alguna modificación en sus emails, deberán dar aviso al Despacho con anterioridad. El grupo de apoyo para audiencias virtuales de la Rama Judicial enviará un enlace o link a cada correo electrónico para que se unan a la diligencia.

Ejemplo: Link para ingresar a la reunión: Extensión-ID-SALA https://call.lifesizecloud.com/000000 Dar clic en el link para ingresar a la Sala o usar el campo ID-Sala. Habilitar cámara y micrófonos. Diligenciar el campo de nombre y aceptar términos y políticas.

El enlace o link que se les remita para ingresar a la audiencia es exclusivo para las partes y sus apoderados; no puede extenderse a terceros. Para la comunidad, secretarios, dependientes y público en general, se contará con ingreso vía streaming que permite audio y video de la audiencia, el cual encontrarán publicado en la página de la Rama judicial/Tribunal Administrativo de Arauca.

Ingresar a la audiencia con el micrófono en silencio y la cámara siempre activada, con el fin de realizar la identificación facial. Recordar que la cámara debe permanecer activada y el sujeto procesal frente a ésta durante todo el tiempo, excepto ausencia previa autorización del Magistrado. Solo activar el micrófono cuando se le autorice la intervención para el registro en la diligencia.

Todo documento que se requiera presentar en la audiencia, se debe enviar escaneado de manera previa o simultánea al correo de la Secretaría del Tribunal: sgtaara1@cendoj.ramajudicial.gov.co o vía WhatsApp al número de celular 322 4291050.

Verificar con suficiente antelación el buen funcionamiento de los equipos y sus partes y la red; así como en lo posible estar al día en el pago de los servicios de internet y energía, para evitar algún corte de los mismos durante la diligencia. Y asegurar la suficiente carga de las baterías respectivas.

La conexión se hará a través de sus respectivos correos electrónicos, lo que exige su permanente consulta y actualización; por lo tanto, los deben verificar e informar de manera precisa; y suministrar también sus números de celular para la comunicación inmediata o ante alguna eventualidad. En el caso de entidades,

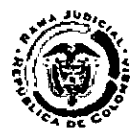

sería conveniente informar los datos de emails personales del apoderado, si lo consideran pertinente y de mayor eficacia.

I. En el evento de presentar dificultades para la conexión o durante la audiencia, comuníquense al número de teléfono WhatsApp 322 4291050 de la Secretaría del Tribunal Administrativo de Arauca.

El día de la audiencia, es posible que unos momentos antes (Cerca de una hora o más), se le den instrucciones precisas para ingresar a la diligencia virtual; y es viable que haya comunicación en los días previos desde el Despacho para ultimar detalles; o desde las partes para aclarar y precisar aspectos que garanticen el éxito de la diligencia.

n. Se recomienda tener un equipo de reemplazo para en caso de necesitarse. Por ejemplo, si se hace la conexión desde un PC, podría tenerse a disposición un celular, con el cual pueda continuarse la audiencia si falla aquél, e incluso podría utilizarse un teléfono fijo.

En mérito de lo expuesto, el Tribunal Administrativo de Arauca,

## **RESUELVE**

**PRIMERO: CITAR** a Audiencia Inicial, la cual se celebrará el jueves, veinte (20) de enero de dos mil veintidós (2022), a las tres y dieciséis minutos de la tarde (3:16 p. m.), en la Sala de Audiencias lifesizecloud de la Rama Judicial-Tribunal Administrativo de Arauca.

**SEGUNDO: NOTIFICAR** con inmediatez a las partes, a la vinculada, a la Agencia Nacional de Defensa Jurídica del Estado y al Agente del Ministerio Público.

**TERCERO: ORDENAR** que por Secretaría, antes del día de la Audiencia, se remita el expediente completo a las partes e intervinientes y al Despacho para su debida disposición, o se les informe el enlace donde puede ser consultado.

**CUARTO: RECONOCER** personería al abogado José Luis Rendón Alejo, para intervenir en el proceso.

**NcÇIFÍQUESEft CÚMPLASE**  o **RTO CEIIF4EÑO Magistrade LUIS NORE**